## How to connect to FreeSpot service

• Crick Wireless Icon

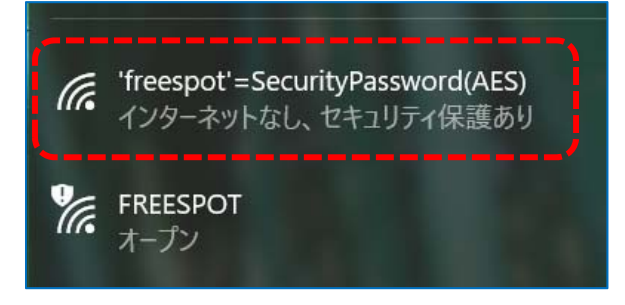

- Select **'freespot'=SecurityPassword(AES)**, then puch "Connect"
- Use "**freespot**" as network security key
	- Answer "no" if message about information sharing appears
- If connection successful, open browser and register your e‐mail address

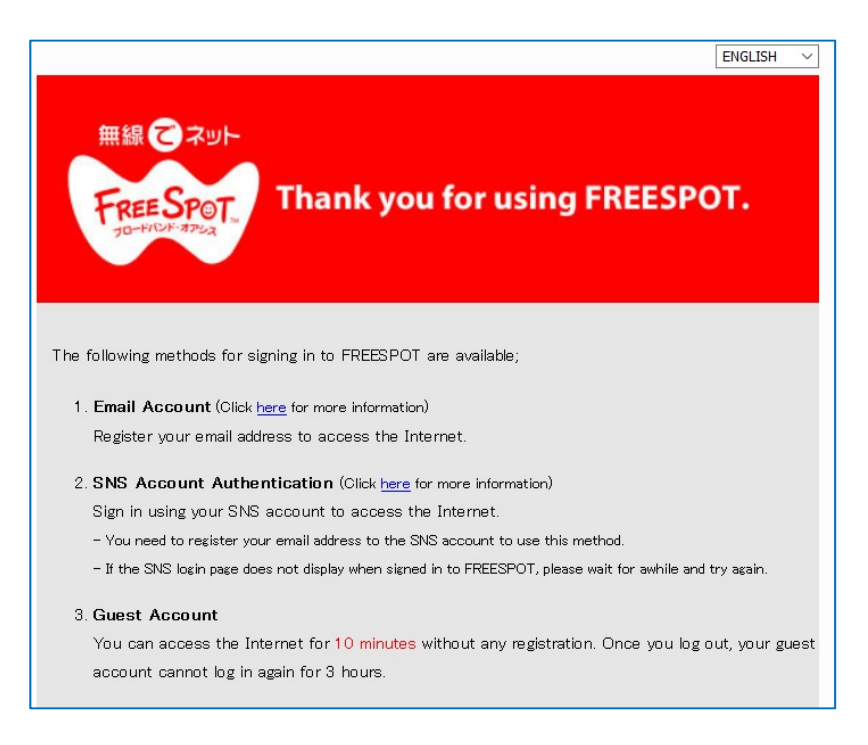

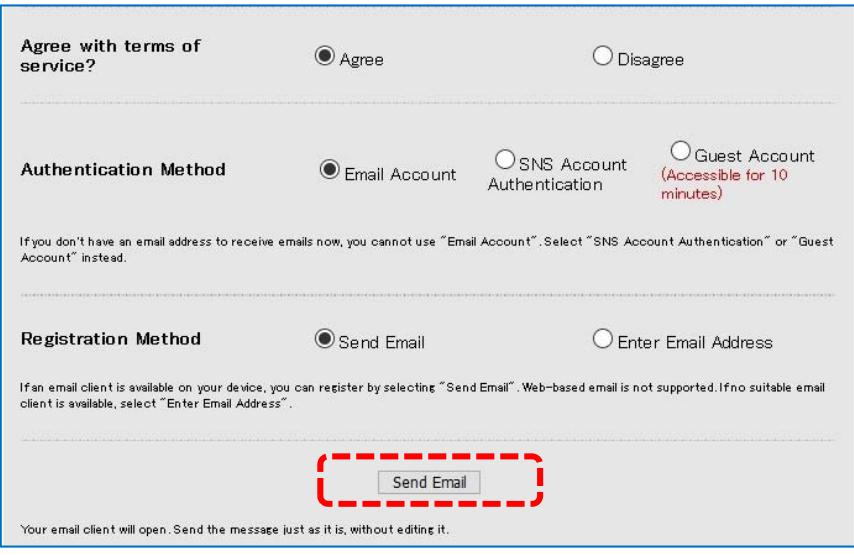

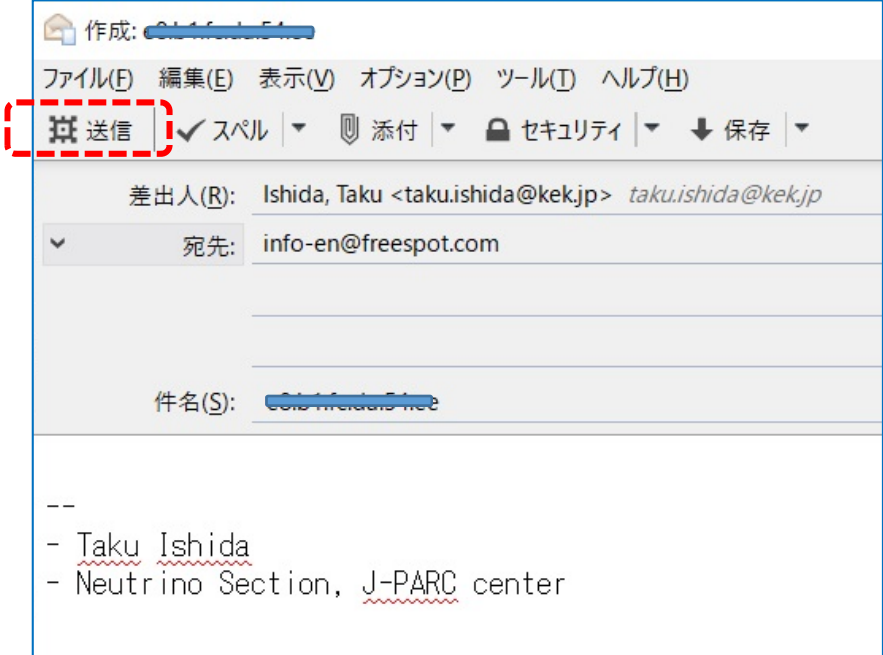

## • Access the URL shown in the reply e‐mail from FreeSpot

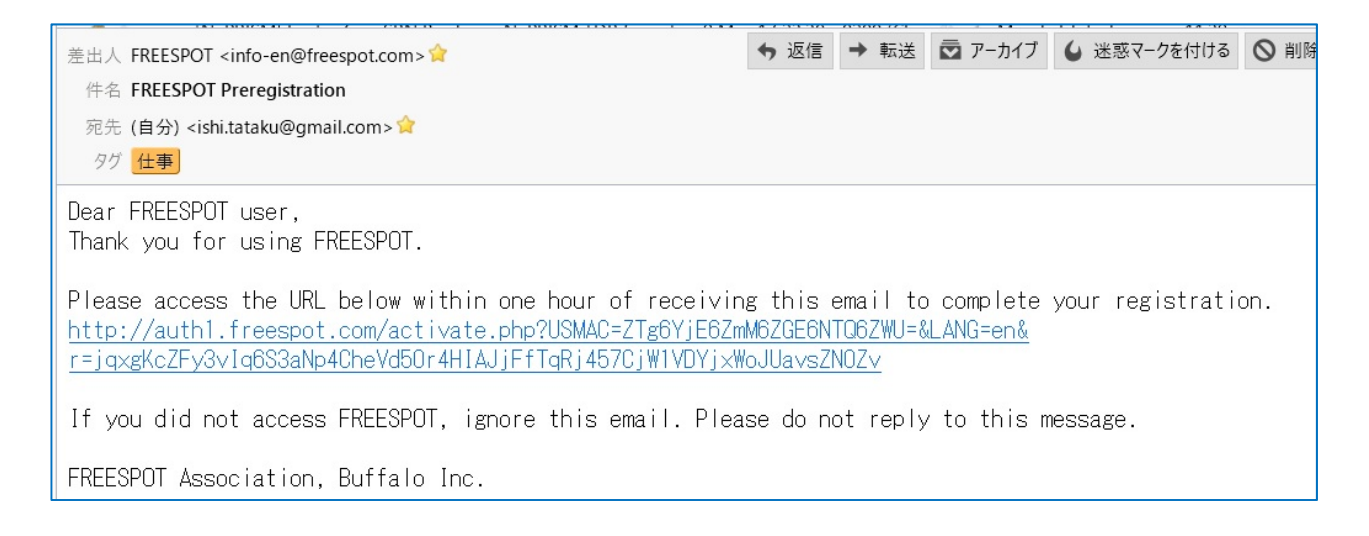